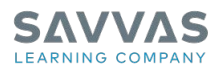

# **Reading Street © 2013 Common Core**

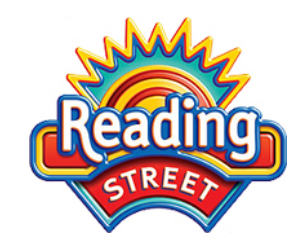

# Virtual Program Activation: Frequently Asked Questions

# **What kind of literature is in Reading Street?**

Award-winning, authentic literature is a key component of Reading Street © 2013. To align with the CCSS, there is an appropriate balance of fiction and nonfiction texts. In the primary grades it is 50% fiction to 50% nonfiction. As students become more comfortable with informational text, that ratio becomes 40% fiction to 60% nonfiction. There is also a range of genres for students to read.

# **Does Reading Street cover both reading and writing?**

Reading Street Common Core helps you prioritize instruction to support higher levels of reading and writing. Reading Street Common Core achieves the following:

- Increases text complexity in reading
- Provides accessible rigor
- Balances fiction and informational texts
- Builds content-area knowledge
- Emphasizes close reading
- Focuses on informative/explanatory, argumentative/opinion, and narrative writing
- Implements performance assessments
- Integrates media and 21st Century Skills

# **How can I find specific digital content for my class?**

You can use the Resources tab in Savvas Realize to search for any digital program content. Use this feature to find content and customize your lessons by assigning directly from this page. Be sure and utilize the filters on the left to help manage the content.

#### **Where can I get detailed information about lesson components in Reading Street?**

You will find an annotated lesson in First Stop. Each section has a call out to explain the function of the component and the research behind it. You can locate First Stop in Savvas Realize under Teacher resources, under the eText tab, or by typing "First Stop" into the Search feature.

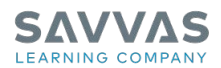

## **How are the assessments organized in Reading Street?**

The Reading Street assessment system informs your teaching. Five easy steps help you make initial grouping decisions, track progress during and after reading, and respond to children's literacy needs both in print and online. It provides daily leveled ELL notes, ELL lessons, and scaffolded instruction based on five ELL principles. These principles broaden the entry point for children of all proficiency levels. Each unit of Reading Street focuses on a Big Idea that connects learning. Students explore one aspect of the Unit Concept each week, building deep and transferable knowledge and understanding. Each week, paired selections strengthen understanding in science and social studies. They also focus on genre and new literacies for 21st Century Skill development.

## **Is there somewhere I can go to quickly learn about Savvas Realize and its features?**

Yes, the Help section in the drop-down menu by your profile is a great resource that provides lots of quick, easy-to-navigate information about using Savvas Realize and understanding the features and functionalities of this robust platform.

#### **How do I update my account information?**

Click the drop-down menu by your profile icon and select Settings. You can edit info in the three tabs: Account, My programs, and About me. Note, there are a few areas, such as your username that cannot be changed.

#### **Can I send messages to my students or classes?**

Yes. Click Classes, then Discuss. You can use the discussion board to start a digital dialogue with your students. Your students can also post comments and questions to which you can respond. You will be able to create, monitor, and reply to discussions. You can also edit or remove responses from your discussion board.

#### **How do I know where to locate content in Savvas Realize?**

You will use the Table of Contents tab when you want to find resources by Unit, Week, and/or Day. Use the Resources tab when you want to find a specific skill. You can locate content by specific standard under the Standards tab and when you need to select reading materials by level or scale use Leveled readers.

#### **Is it possible to customize the digital content to meet the needs of my students?**

Yes, Savvas Realize allows you to customize content and use assessment data quickly and easily. You can also upload district content or your own content, edit lessons, assessments, or resource and even create assessments in the format of your high-stakes tests.

#### **Can I export the information within the Data tab?**

Yes, you can export your classroom data as a CSV file. You can use Excel or other spreadsheet programs to open the CSV file and have a written copy of the progress, scores, and assessments that count toward mastery for your students.

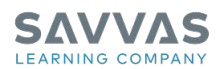

# **How can I monitor my student's progress in the program?**

You can use the Data tab to instantly access student and class data that shows standards mastery on assessments, overall progress and the amount of time your students have spent on their work. If your students have completed their assignments, the Data tab takes you to a listing of all your classes that have data. The following features are available when viewing data:

- View your data by Class Results by Assignment or Class Mastery by Standard
- Filter your data by date range
- Drill-down into data points on graphs and charts to learn more about Mastery, Progress, and Usage

#### **Where can I find additional training and support?**

www.mySavvas[Training.com](http://www.mysavvastraining.com/) delivers high-quality, product-focused training directly from Savvas's expert training team. With flexible delivery options to meet your needs and your schedule, this service provides you with timely and convenient access to a variety of product training options.

- On-Demand Tutorials offer recorded product training at your fingertips
- Webinar Registration provides self-scheduling options for one participant or group of participants at your site or district on the Product Activation topic of your choice.